# Étude de laboratoire - SLEA

Binôme A11 SIMON Léo, LEVY-FALK Hugo Supélec, promo 2020

15 décembre 2017

## Table des matières

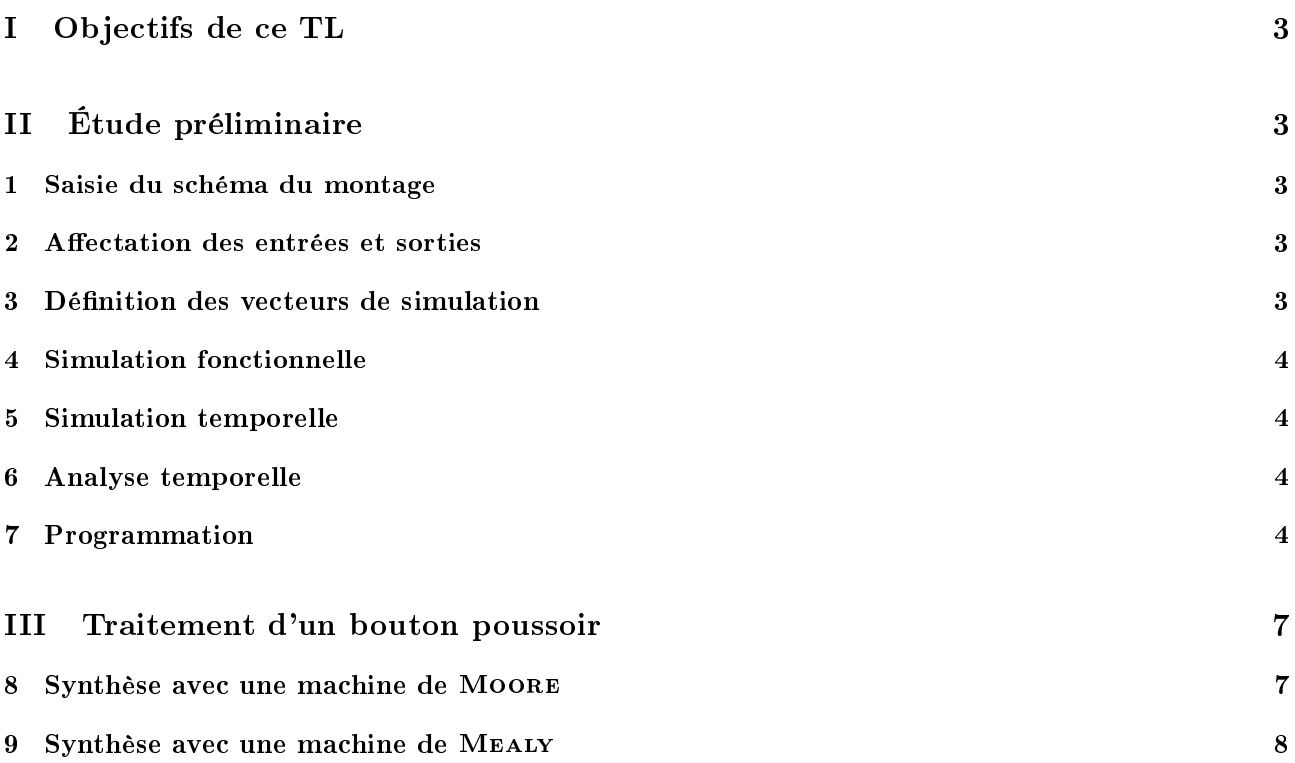

## Table des figures

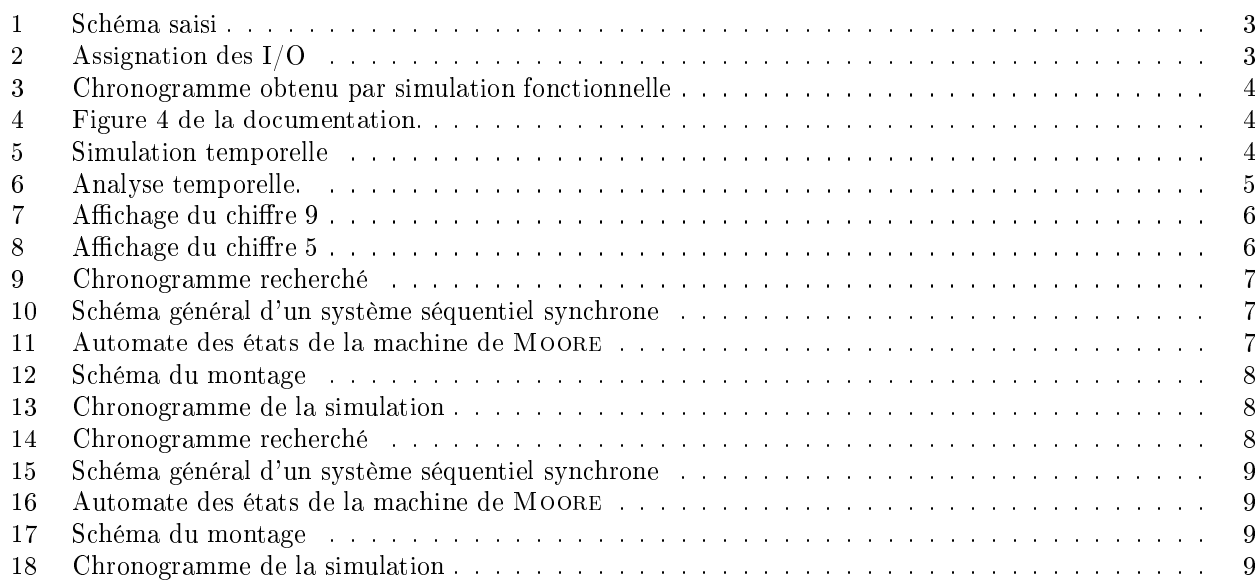

# Première partie Objectifs de ce TL

# Deuxième partie Étude préliminaire

Afin de prendre en main le logiciel de simulation Quartus, on simule un décodeur BCD vers 7 segments.

#### 1 Saisie du schéma du montage

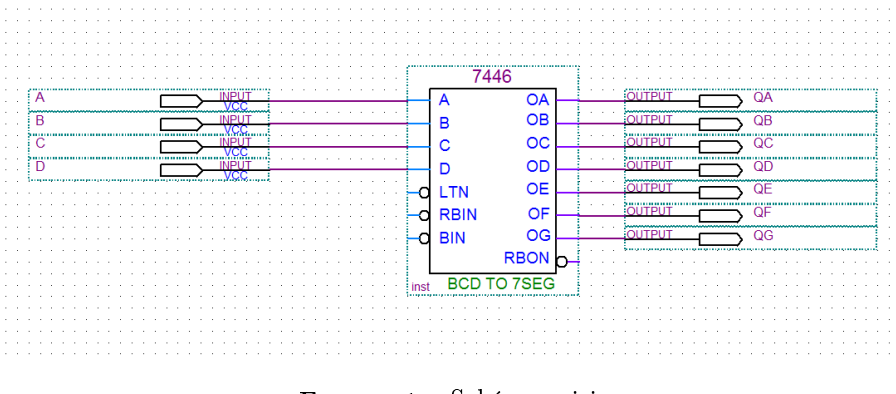

Figure 1 Schéma saisi

La figure 1 montre le montage que nous simulerons. On commence par le compiler le projet une première fois, en utilisant le mode smart compilation.

#### 2 Affectation des entrées et sorties

En consultant la documentation de la carte Altera disponible sur moodle.supelec.fr, on repère les numéros des entrées correspondants aux micro-interrupteurs à la page 12 et les numéros des sorties correspondants à l'afficheur numéro 1. On crée la table d'assignation reproduite à la figure 2.

|                |   | Node Name                 | Direction | Location      |
|----------------|---|---------------------------|-----------|---------------|
| 1              | D | А                         | Input     | PIN 33        |
| $\overline{2}$ | D | B                         | Input     | PIN_34        |
| 3              | D | C                         | Input     | <b>PIN 35</b> |
| $\overline{4}$ | D | D                         | Input     | PIN_36        |
| 5              | ø | QA                        | Output    | PIN 6         |
| 6              | ø | QB                        | Output    | PIN_7         |
| 7              | ø | QC                        | Output    | PIN_8         |
| 8              | ø | QD                        | Output    | PIN 9         |
| 9.             | ø | QE                        | Output    | PIN_11        |
| 10             | ø | QF                        | Output    | PIN_12        |
| 11             | ø | QG                        | Output    | PIN_13        |
| 12             |   | < <new node="">&gt;</new> |           |               |

FIGURE 2 - Assignation des I/O

## 3 Dénition des vecteurs de simulation

On crée un fichier decodeur. vwf dans lequel on spécifie les chronogrammes imposés aux entrées. Après avoir lancé la simulation on obtient les chronogrammes de la figure 3.

|                   | Name | Value at<br>26.1 ns | 12 OS<br>26.1 ns | 100.0 <sub>ns</sub> | $200.0$ ms | $300,0 \, \text{ns}$ | 400,0ns | 500,0 ns | 600,0 ms | 700,0 ns | 800.0 <sub>ns</sub> | 900.0 <sub>ns</sub> | 1.0 <sub>ut</sub> |
|-------------------|------|---------------------|------------------|---------------------|------------|----------------------|---------|----------|----------|----------|---------------------|---------------------|-------------------|
| $\mathbb{P}^0$    | n    | <b>A0</b>           |                  |                     |            |                      |         |          |          |          |                     |                     |                   |
|                   | я    | A0                  |                  |                     |            |                      |         |          |          |          |                     |                     |                   |
| $\frac{D^2}{D^2}$ |      | A <sub>0</sub>      |                  |                     |            |                      |         |          |          |          |                     |                     |                   |
|                   | Ð    | A0                  |                  |                     |            |                      |         |          |          |          |                     |                     |                   |
|                   | QA   | <b>A0</b>           |                  |                     |            |                      |         |          |          |          |                     |                     |                   |
|                   | QB   | A0                  |                  |                     |            |                      |         |          |          |          |                     |                     |                   |
|                   | œ    | A <sub>0</sub>      |                  |                     |            |                      |         |          |          |          |                     |                     |                   |
|                   | QD   | A0                  |                  |                     |            |                      |         |          |          |          |                     |                     |                   |
|                   | QE   | <b>A0</b>           |                  |                     |            |                      |         |          |          |          |                     |                     |                   |
|                   | QF   | A0                  |                  |                     |            |                      |         |          |          |          |                     |                     |                   |
| $10$              | QG   | A1                  |                  |                     |            |                      |         |          |          |          |                     |                     |                   |

FIGURE  $3$  – Chronogramme obtenu par simulation fonctionnelle

#### 4 Simulation fonctionnelle

On a lancé une simulation fonctionnelle, il n'y a pas d'aléas. D'autre part, page 9 de la documentation nous informe sur l'afficheur 7 segments.

Each LED segment of the display can be illuminated by driving the connected EPM7128S device I/O pin with a logic 0. Figure 4 shows the name of each segment.

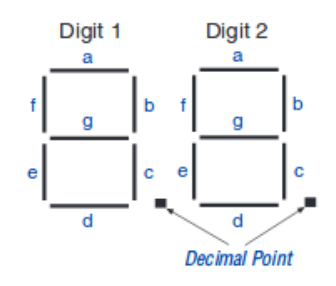

FIGURE  $4$  – Figure 4 de la documentation.

On vérifie ainsi que le chronogramme correspond à l'affichage des chiffres de 0 à 9.

#### 5 Simulation temporelle

On lance ensuite une simulation temporelle. La figure 5 montre l'apparition d'aléas dûs aux temps de propagation.

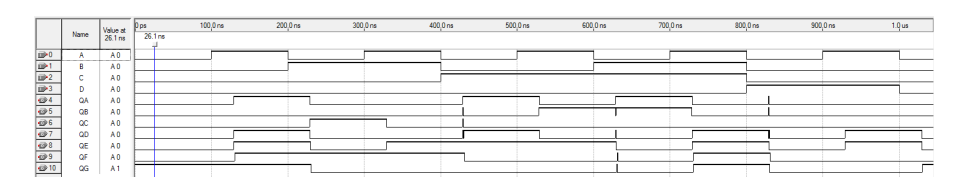

FIGURE  $5 -$  Simulation temporelle

#### 6 Analyse temporelle

L'analyse temporelle donne le temps de propagation entre les entrées et les sorties. La figure 6 montre que le temps de propagation est d'environ 30 ns.

## 7 Programmation

On programme la carte et on vérie le fonctionnement en changeant l'état des interrupteurs, comme le montre les figures 7 et 8.

| tpd |       |                                   |                           |      |     |
|-----|-------|-----------------------------------|---------------------------|------|-----|
|     | Slack | Required<br>P <sub>2</sub> P Time | <b>Actual P2P</b><br>Time | From | Tο  |
| 1   | N/A   | None                              | $31.300 \text{ ns}$       | D    | QF  |
| 2   | N7A   | None                              | $31.100\,\mathrm{ns}$     | А    | QF  |
| 3   | N7A   | None                              | $31.000\:\mathrm{ns}$     | R    | QF  |
| 4   | N7A   | None                              | 30.700 ns                 | А    | ΟG  |
| 5   | N7A   | None                              | $30.700 \text{ ns}$       | C    | QF  |
| 6   | N7A   | None                              | $30.600\,\mathrm{ns}$     | D    | QG  |
| 7   | N7A   | None                              | $30.600 \text{ ns}$       | B    | QG  |
| 8   | N7A   | None                              | $30.600 \:\rm ns$         | C    | QG  |
| 9   | N7A   | None                              | 29.600 ns                 | D    | QC  |
| 10  | N7A   | None                              | 29.600 ns                 | D    | QΑ  |
| 11  | N7A   | None                              | 29.500 ns                 | D    | QB  |
| 12  | N7A   | None                              | 29.400 ns                 | А    | QE  |
| 13  | N7A   | None                              | 29.400 ns                 | А    | QD  |
| 14  | N/A   | None                              | 29.300 ns                 | C    | QE  |
| 15  | N/A   | None                              | 29.300 ns                 | C    | QD  |
| 16  | N7A   | None                              | 29.300 ns                 | R    | QC  |
| 17  | N/A   | None                              | 29.300 ns                 | C    | QC  |
| 18  | N/A   | None                              | 29.300 ns                 | Β    | QA, |
| 19  | N/A   | None                              | 29.300 ns                 | С    | QA, |
| 20  | N/A   | None                              | 29.200 ns                 | Β    | QΒ  |
| 21  | N/A   | None                              | 29.100 ns                 | А    | QC  |
| 22  | N/A   | None                              | 29.100 ns                 | C    | QΒ  |
| 23  | N/A   | None                              | 29.100 ns                 | А    | QA, |
| 24  | N/A   | None                              | 29.000 ns                 | Β    | QE  |
| 25  | N/A   | None                              | 29.000 ns                 | Β    | QD  |
| 26  | N/A   | None                              | 28.900 ns                 | А    | QΒ  |

FIGURE – Analyse temporelle.

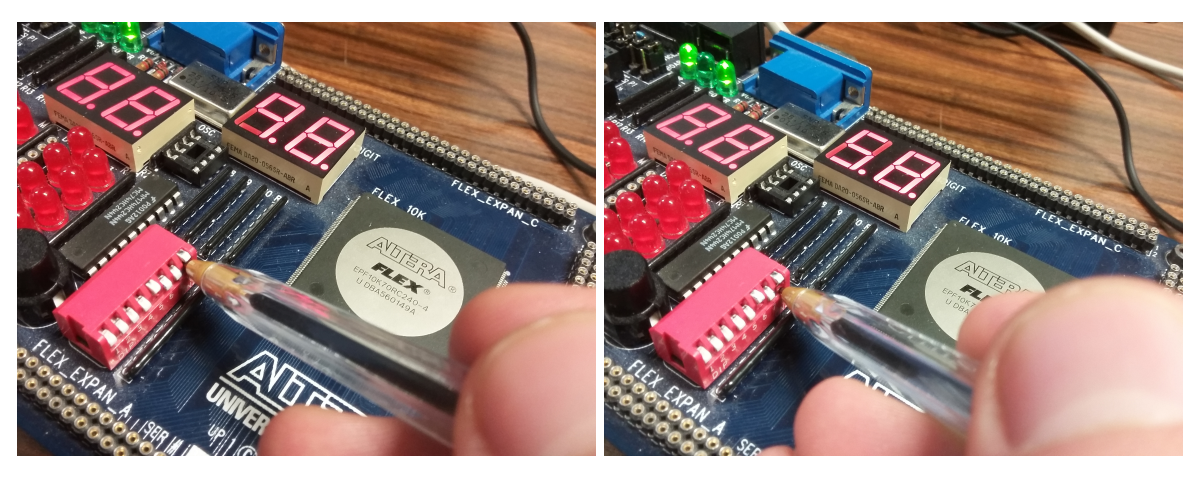

FIGURE 7 – Affichage du chiffre 9 FIGURE 8 – Affichage du chiffre 5

## Troisième partie Traitement d'un bouton poussoir

Afin de détecter l'appui sur un bouton poussoir, on réalise un traitement de l'entrée associée. En effet il faut d'abord éliminer un éventuel bruit créé par les rebonds créés lors du changement de l'état du bouton et synchroniser le signal avec celui de l'horloge afin d'obtenir le signal BPS. Cette partie est réalisée avec une bascule D (on suppose donc que le bruit dure moins d'une période d'horloge). On souhaite ensuite passer la sortie à l'état haut pendant une période d'horloge sur front montant de BPS. On se propose de synthétiser cette partie avec une machine de Moore puis avec une machine de Mealy.

#### 8 Synthèse avec une machine de Moore

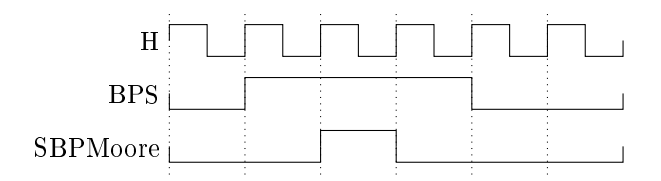

FIGURE  $9 -$ Chronogramme recherché

On commence par résumer à l'aide d'un chronogramme le comportement recherché pour le système, représenté à la figure ??.

On souhaite réaliser une machine de MOORE, c'est à dire  $S = g(E_p)$  et  $E_S = f(E, E_p)$ , avec *S*,  $E_p$  et *E* tels que représentés à la figure ??.

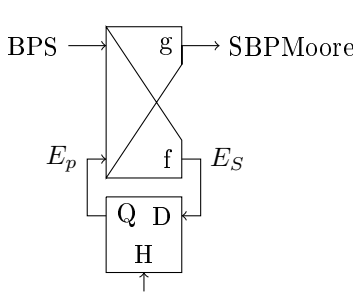

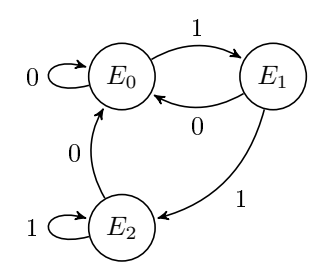

FIGURE  $10 - S$ chéma général d'un système séquentiel synchrone

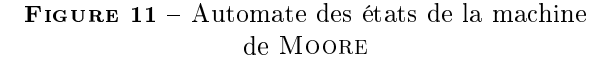

On synthétise ensuite le fonctionnement de la machine en dessinant le graphe des états, représenté à la figure ??. On obtient un graphe à trois états. Un premier état de repos, et deux autres permettants de passer la sortie au niveau 1 pendant un cycle d'horloge sur front montant de l'entrée.

On peut alors écrire le tableau des états (table 2), en utilisant le codage des états reproduit dans la table 1 (on pose  $E_p = (y_1, y_0)$ ).

|         | $y_1$  | $y_0$ |
|---------|--------|-------|
| $E_0$   | $\cup$ | 0     |
| $E_1$   | 0      |       |
| $E_{2}$ |        | O     |

TABLE  $1 - \text{Code}$  des états de la machine de **MOORE** 

| <i>BPS</i><br>$E_p$ | 0              | 1                                           | S        |
|---------------------|----------------|---------------------------------------------|----------|
| $E_0$               | $E_0$<br>0 0   | $\begin{array}{c} E_1 \\ 0 \ 1 \end{array}$ | 0        |
| 0 <sub>0</sub>      |                |                                             |          |
| $E_1$               | $E_0$          | $\begin{array}{c} E_2 \\ 1 \ 0 \end{array}$ | 1        |
| 0 <sub>1</sub>      | 0 <sub>0</sub> |                                             |          |
| $E_2$               | $E_0$          | E <sub>2</sub>                              | $\Omega$ |
| 10                  | 0 0            | 10                                          |          |

Table 2 Tableau des états de la machine de **MOORE** 

On peut ensuite synthétiser l'état suivant *E<sup>S</sup>* et la sortie *S* en fonction de *BP S*, *y*<sup>0</sup> et *y*1. On réalise pour cela trois tableaux de Karnaugh (tables 3, 4 et 5).

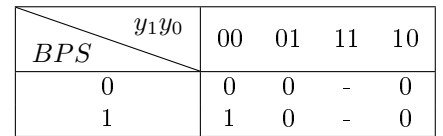

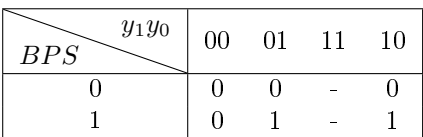

TABLE 3 - Tableau de KARNAUGH pour la variable *Y*<sup>0</sup>

Table 4 Tableau de Karnaugh pour la variable *Y*<sup>1</sup>

| $y_1y_0$<br>BPS | 00 | 01 | 10 |
|-----------------|----|----|----|
|                 |    |    |    |
|                 |    |    |    |

TABLE 5 - Tableau de KARNAUGH pour la variable *S*

On peut alors obtenir l'équation de chaque variables.

$$
Y_0 = BPS \cdot \bar{y_0} \cdot \bar{y_1} \tag{1}
$$

$$
Y_1 = BPS \cdot (y_0 + y_1) \tag{2}
$$

$$
S = y_0 \tag{3}
$$

Enfin, on vérifie que le fonctionnement est celui attendu par simulation, ce que montrent les figures 17 et 18.

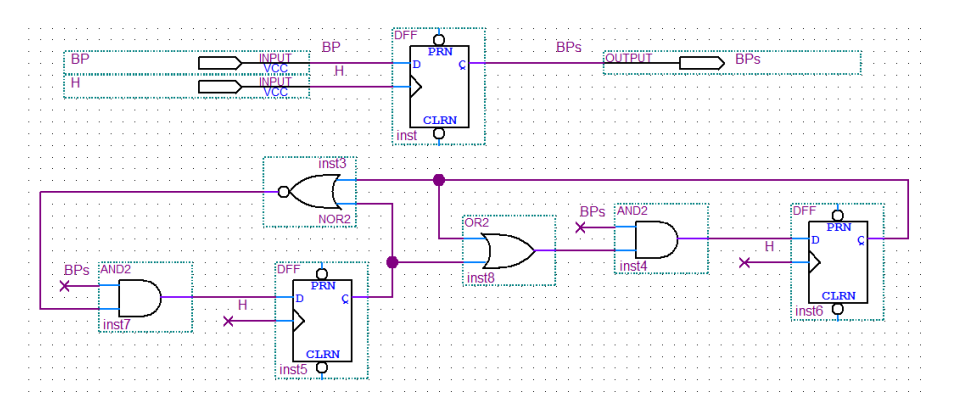

FIGURE 12 - Schéma du montage

|                |                 |                      |          | 50.0 ns | 100.0 <sub>ns</sub> | 150,0 ns | 200.0 ns | 250,0 ns 300,0 ns 350,0 ns 400,0 ns |  | 450,0 ms | 500.0 ns 550.0 ns | 600.0 ns | 650.0 ms | 700.0 ms | 750,0mm v. | <b>800.0 ns</b> | 850.0 ms | 900.0 ns 950.0 ns 1.0 us |  |
|----------------|-----------------|----------------------|----------|---------|---------------------|----------|----------|-------------------------------------|--|----------|-------------------|----------|----------|----------|------------|-----------------|----------|--------------------------|--|
|                | Name            | Value at<br>27.35 ns | 27.35 no |         |                     |          |          |                                     |  |          |                   |          |          |          |            |                 |          |                          |  |
| D <sub>0</sub> |                 | A0                   |          |         |                     |          |          |                                     |  |          |                   |          |          |          |            |                 |          |                          |  |
|                |                 |                      |          |         |                     |          |          |                                     |  |          |                   |          |          |          |            |                 |          |                          |  |
| <b>IDM</b>     | <b>BP</b>       | A                    |          |         |                     |          |          |                                     |  |          |                   |          |          |          |            |                 |          |                          |  |
| $\bigcirc$ 2   | BP <sub>6</sub> | A0                   |          |         |                     |          |          |                                     |  |          |                   |          |          |          |            |                 |          |                          |  |
| $\Rightarrow$  |                 | A <sub>0</sub>       |          |         |                     |          |          |                                     |  |          |                   |          |          |          |            |                 |          |                          |  |

Figure 13 Chronogramme de la simulation

#### 9 Synthèse avec une machine de Mealy

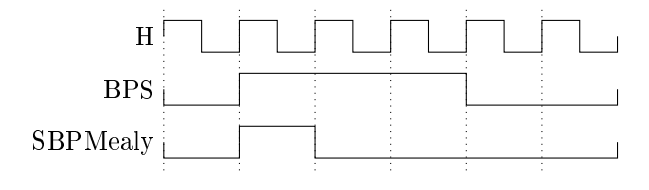

Figure 14 Chronogramme recherché

On commence par résumer à l'aide d'un chronogramme le comportement recherché pour le système, représenté à la figure ??.

On souhaite réaliser une machine de MEALY, c'est à dire  $S = g(E, E_p)$  et  $E_S = f(E, E_p)$ , avec *S*,  $E_p$  et *E* tels que représentés à la figure ??.

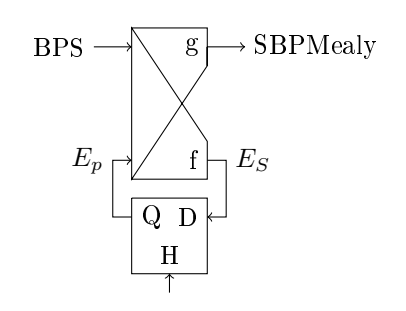

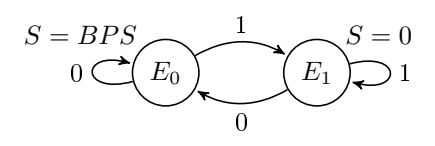

FIGURE 16 - Automate des états de la machine de Moore

FIGURE 15 - Schéma général d'un système séquentiel synchrone

On synthétise ensuite le fonctionnement de la machine en dessinant le graphe des états, représenté à la figure ??. On obtient un graphe à deux états. Un premier état de repos qui permet de passer la sortie à l'état un dès que le bouton poussoir est enfoncé, et un autre permettant empêchant la sortie de rester au niveau haut plus d'un cycle d'horloge lors de l'appui.

On peut ensuite synthétiser l'état suivant *E<sup>S</sup>* et la sortie *S* en fonction de *BP S* et *Ep*. On réalise pour cela deux tableaux de Karnaugh (tables 6, 7).

| $E_p$<br>BPS | 0 |  |
|--------------|---|--|
|              |   |  |
|              |   |  |

Table 6 Tableau de Karnaugh pour la variable *E<sup>S</sup>*

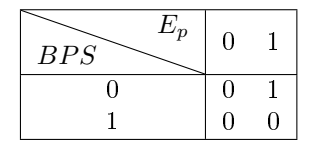

TABLE 7 - Tableau de KARNAUGH pour la sortie

On peut alors obtenir l'équation de chaque variables.

$$
E_S = BPS
$$
  
\n
$$
S = BPS \cdot \bar{E}_p
$$
\n(4)

Enfin, on vérifie que le fonctionnement est celui attendu par simulation, ce que montrent les figures ?? et ??.

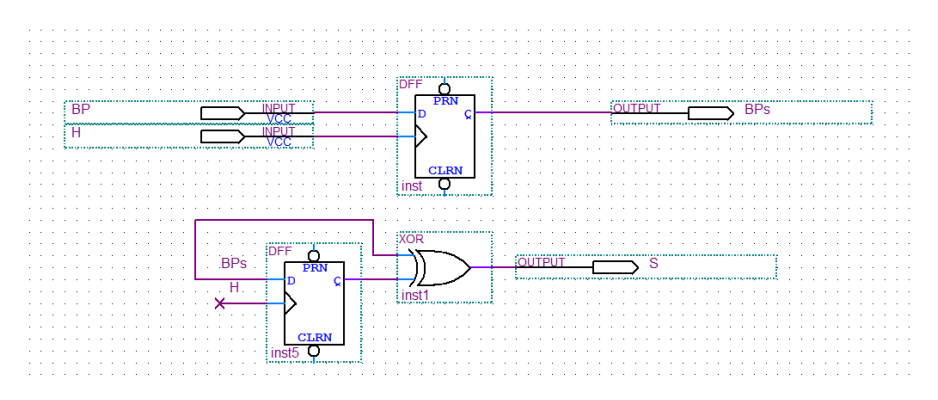

FIGURE 17 - Schéma du montage

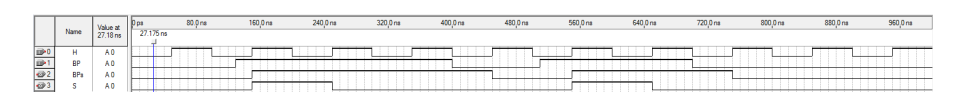

Figure 18 Chronogramme de la simulation